**Witold Krieser** 

# MŁODY **PROGRAMISTA**

### Nauka programowania w Scratchu

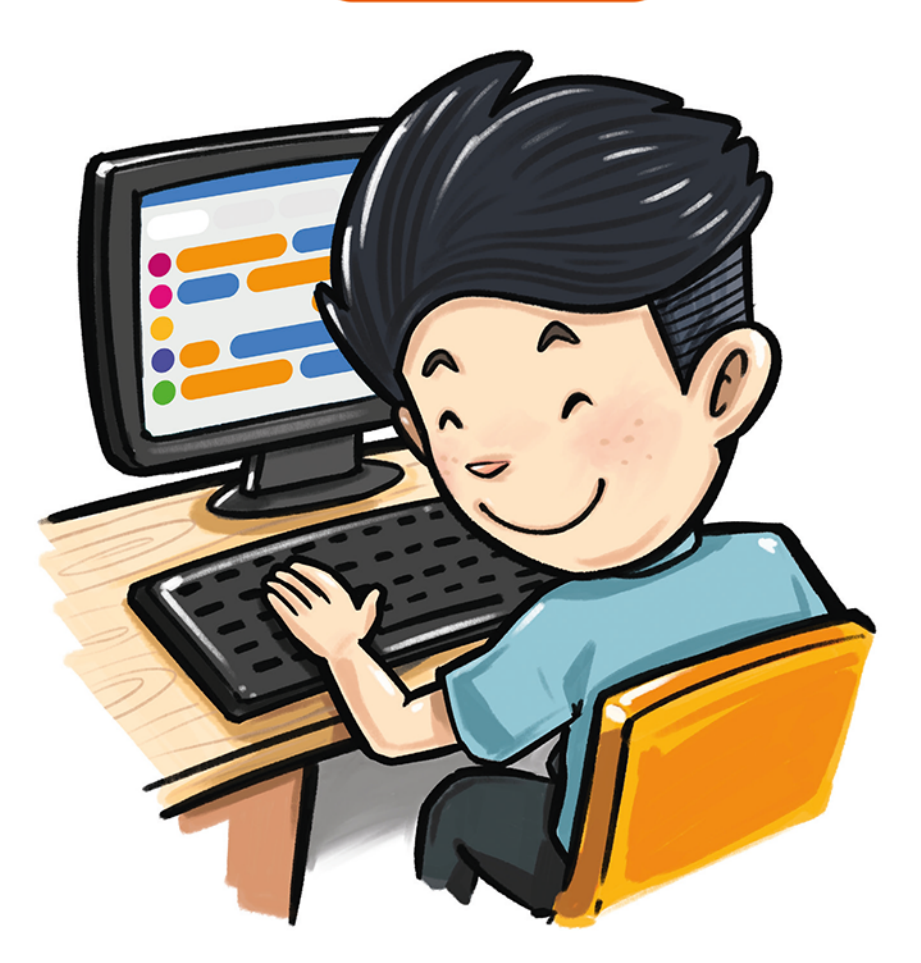

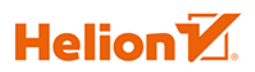

Wszelkie prawa zastrzeżone. Nieautoryzowane rozpowszechnianie całości lub fragmentu niniejszej publikacji w jakiejkolwiek postaci jest zabronione. Wykonywanie kopii metodą kserograficzną, fotograficzną, a także kopiowanie książki na nośniku filmowym, magnetycznym lub innym powoduje naruszenie praw autorskich niniejszej publikacji.

Wszystkie znaki występujące w tekście są zastrzeżonymi znakami firmowymi bądź towarowymi ich właścicieli.

Autor oraz wydawca dołożyli wszelkich starań, by zawarte w tej książce informacje były kompletne i rzetelne. Nie biorą jednak żadnej odpowiedzialności ani za ich wykorzystanie, ani za związane z tym ewentualne naruszenie praw patentowych lub autorskich. Autor oraz wydawca nie ponoszą również żadnej odpowiedzialności za ewentualne szkody wynikłe z wykorzystania informacji zawartych w książce.

Redaktor prowadzący: Szymon Szwajger Projekt okładki: Studio Gravite / Olsztyn Obarek, Pokoński, Pazdrijowski, Zaprucki Zdjęcie na okładce za zgodą Shutterstock.com

Helion S.A. ul. Kościuszki 1c, 44-100 Gliwice tel. 32 231 22 19, 32 230 98 63 e-mail: *helion@helion.pl* WWW: *https://helion.pl* (księgarnia internetowa, katalog książek)

Drogi Czytelniku! Jeżeli chcesz ocenić tę książkę, zajrzyj pod adres *https://helion.pl/user/opinie/mlopro* Możesz tam wpisać swoje uwagi, spostrzeżenia, recenzję.

ISBN: 978-83-283-8535-1

Copyright © Helion S.A. 2022

Printed in Poland.

[• Kup książkę](https://helion.pl/rf/mlopro)

• Oceń książkę • Oceń książkę

[• Księgarnia internetowa](https://ebookpoint.pl/r/4CAKF)<br>• Lubię to! » Nasza społeczność • Lubię to! » Nasza społeczność

### **SPIS TREŚCI**

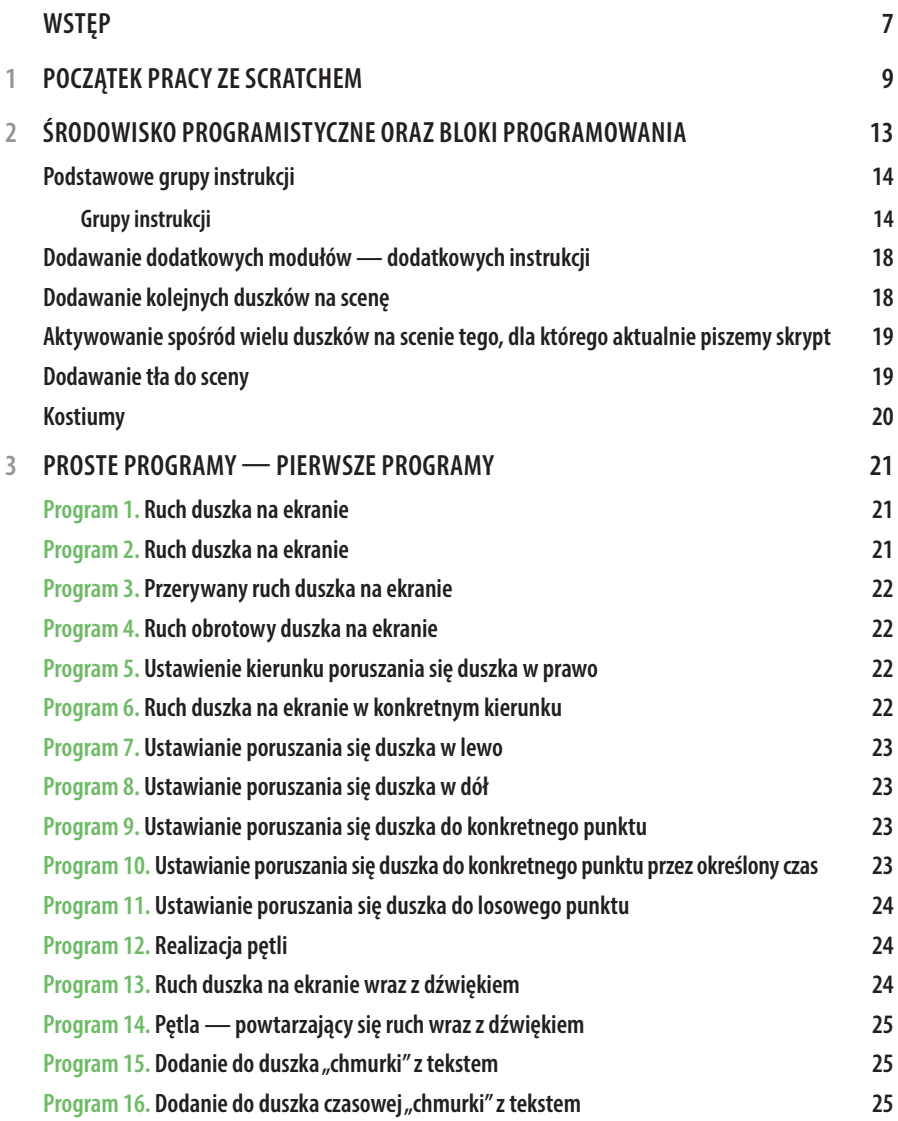

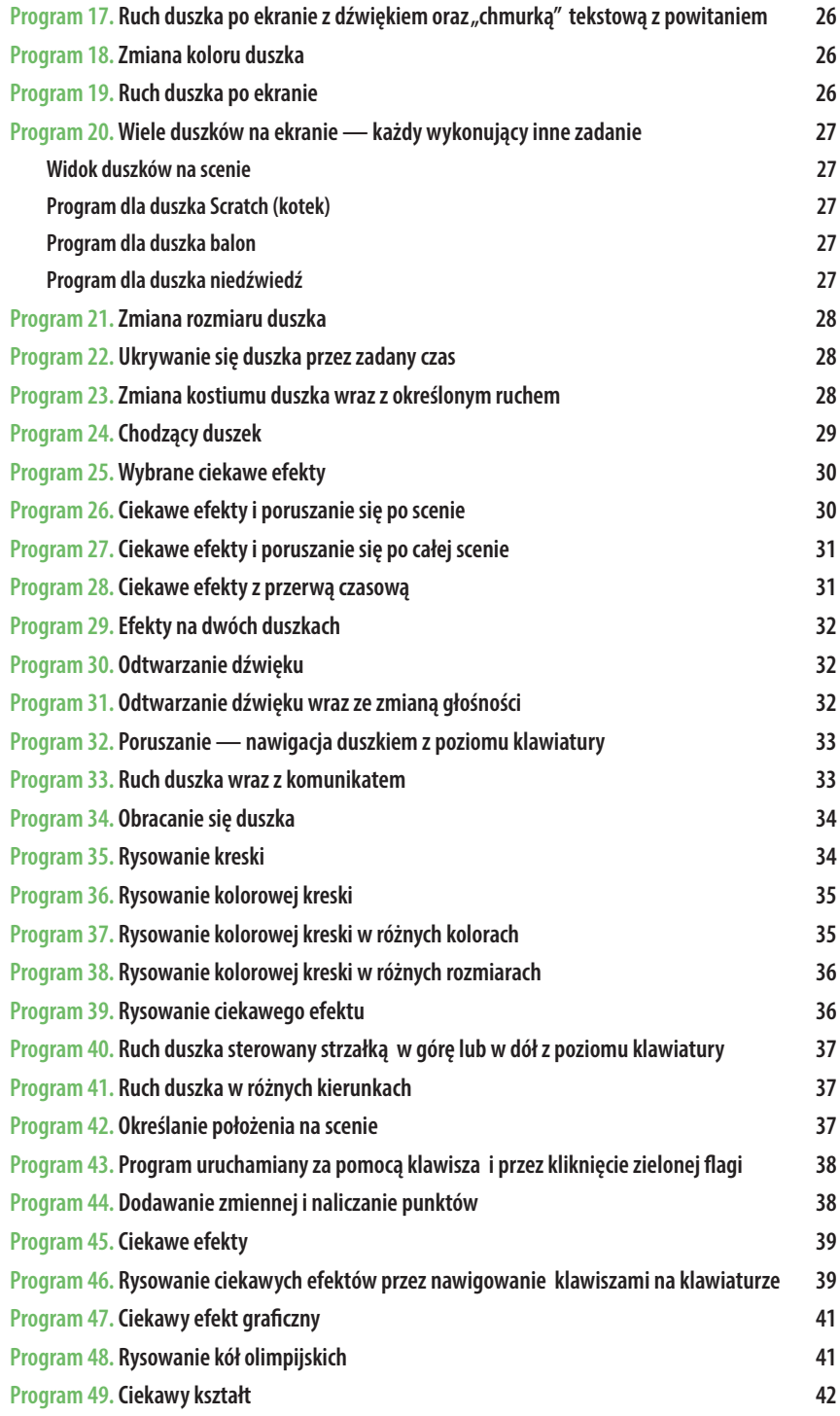

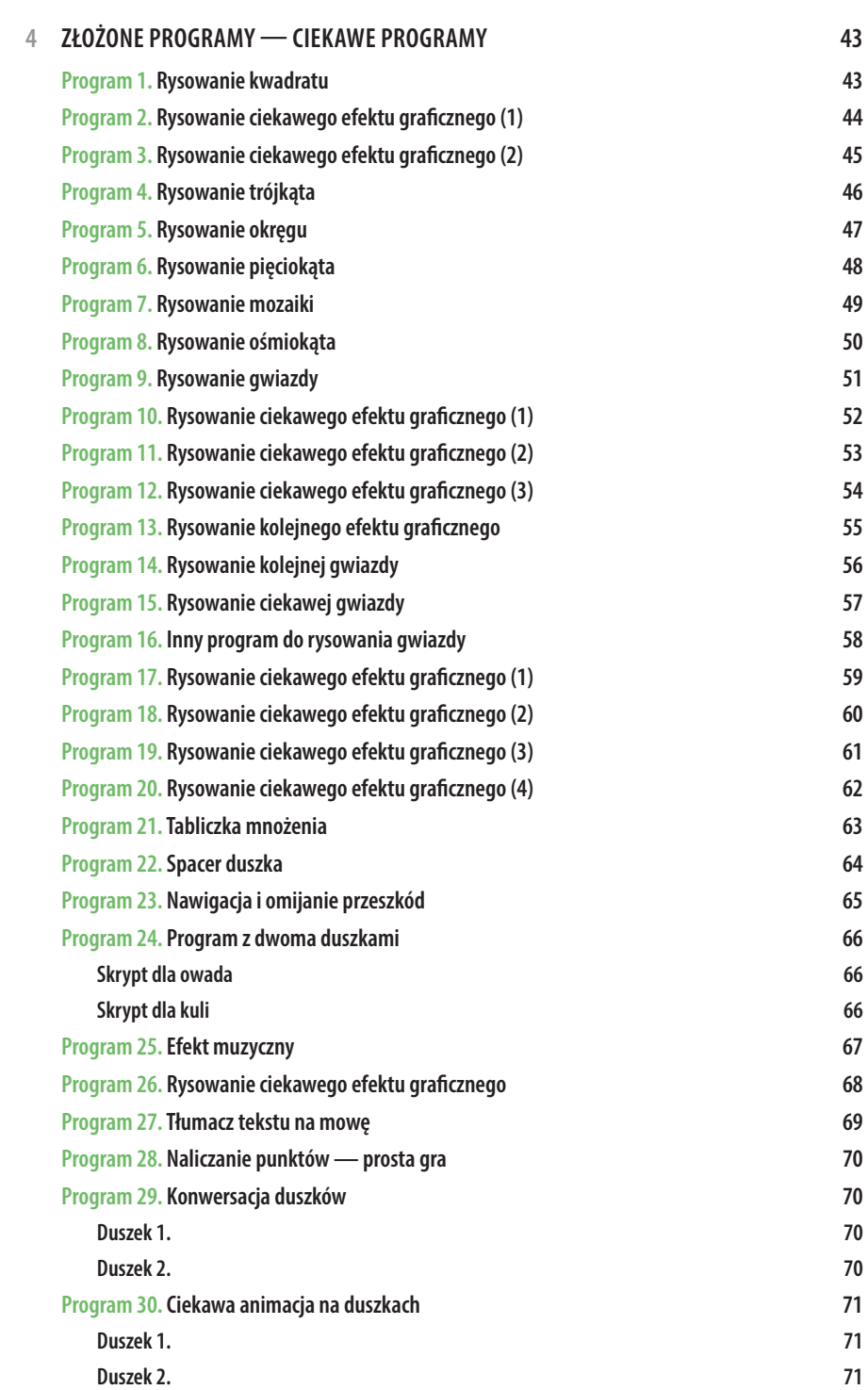

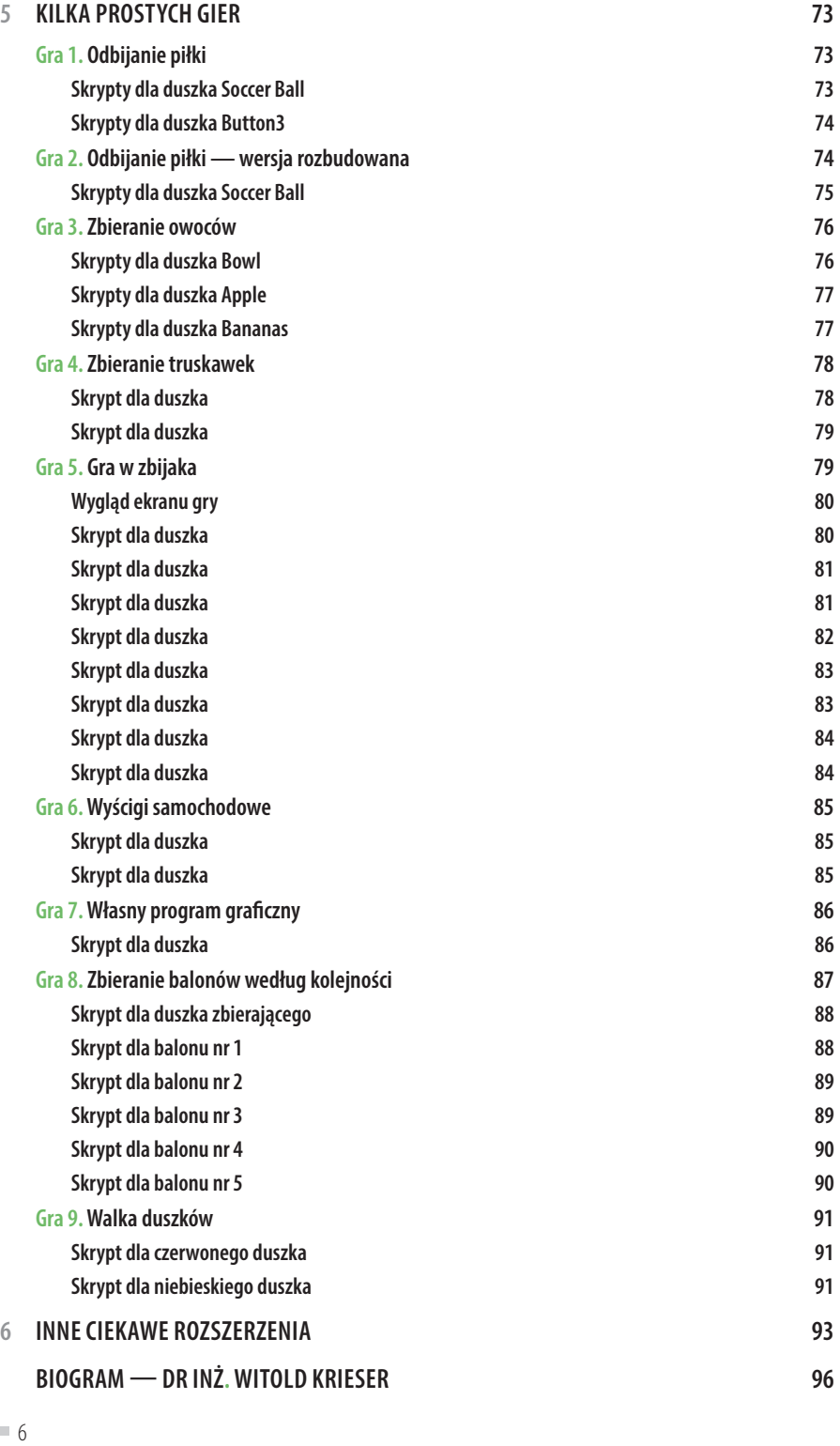

## **3 PROSTE PROGRAMY — PIERWSZE PROGRAMY**

W rozdziale tym zaprezentowane zostaną podstawowe programy wykorzystujące poszczególne grupy instrukcji.

**Autor tej książki starał się przedstawić jak najmniej teorii, a jak najwięcej przykładów. Przyświecała mu idea polegająca na przepisaniu programu, sprawdzeniu jego działania oraz zastanowieniu się, co można w nim zmodyfikować i zmienić.**

#### **Program 1. Ruch duszka na ekranie**

Po uruchomieniu zielonej flagi duszek przesunie się o konkretną wartość kroków do przodu, np. 15.

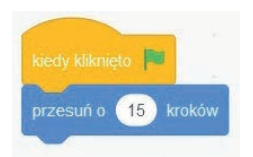

#### **Program 2. Ruch duszka na ekranie**

Po uruchomieniu zielonej flagi duszek przesunie się o konkretną wartość kroków do tyłu, np. 15.

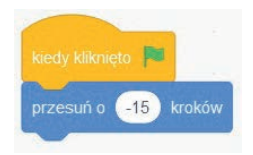

#### **Program 3. Przerywany ruch duszka na ekranie**

Po uruchomieniu klawisza spacji duszek przesunie się o konkretną wartość kroków do przodu, np. 15, odczeka np. 3 sekundy i wróci do poprzedniego miejsca.

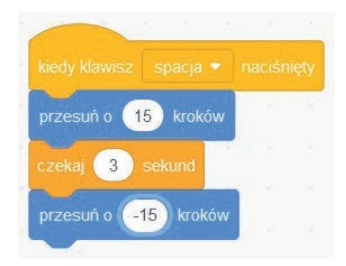

#### **Program 4. Ruch obrotowy duszka na ekranie**

Po uruchomieniu zielonej flagi duszek obróci się o określoną wartość w prawo.

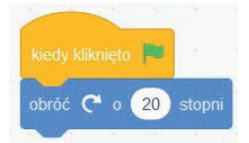

#### **Program 5. Ustawienie kierunku poruszania się duszka w prawo**

Po uruchomieniu zielonej flagi zostanie ustawiony kierunek poruszania się duszka w prawo.

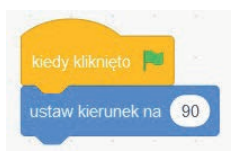

#### **Program 6. Ruch duszka na ekranie w konkretnym kierunku**

Po uruchomieniu zielonej flagi zostanie ustawiony kierunek poruszania się duszka w prawo i przesunięcie duszka o 10.

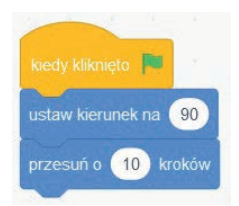

#### **Program 7. Ustawianie poruszania się duszka w lewo**

Po uruchomieniu zielonej flagi zostanie ustawiony kierunek poruszania się duszka w lewo.

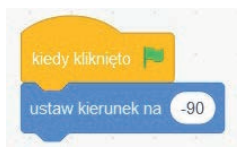

#### **Program 8. Ustawianie poruszania się duszka w dół**

Po uruchomieniu zielonej flagi zostanie ustawiony kierunek poruszania się duszka w dół.

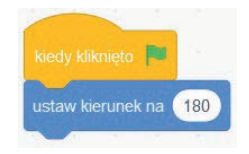

#### **Program 9. Ustawianie poruszania się duszka do konkretnego punktu**

Po uruchomieniu zielonej flagi duszek przemieści się do dowolnego ustawionego punktu *x*, *y* (parametry *x* i *y* należy wpisać) na ekranie.

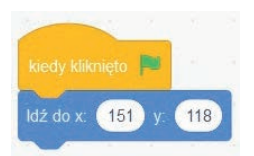

#### **Program 10. Ustawianie poruszania się duszka do konkretnego punktu przez określony czas**

Po uruchomieniu zielonej flagi duszek przemieści się do dowolnego ustawionego punktu *x*, *y* (parametry *x* i *y* należy wpisać) na ekranie w określonym czasie (również wpisanym, podanym w sekundach), np. 5 sekund.

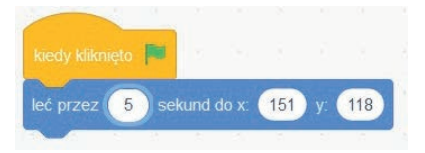

#### **Program 11. Ustawianie poruszania się duszka do losowego punktu**

Po uruchomieniu zielonej flagi duszek przemieści się w losowe miejsce na ekranie.

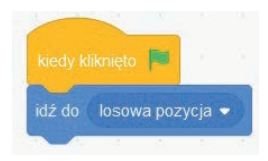

#### **Program 12. Realizacja pętli**

Po uruchomieniu zielonej flagi duszek przemieści się w kierunku wskaźnika myszy na ekranie.

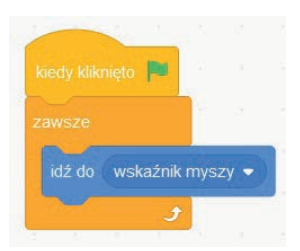

#### **Program 13. Ruch duszka na ekranie wraz z dźwiękiem**

Po uruchomieniu zielonej flagi duszek przemieści się po ekranie oraz wyda dźwięk.

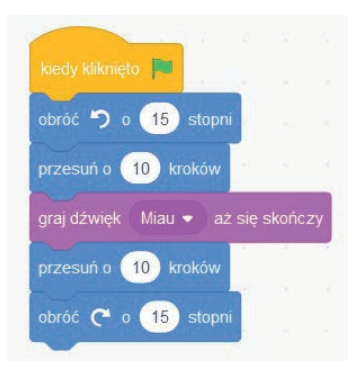

#### **Program 14. Pętla — powtarzający się ruch wraz z dźwiękiem**

Po uruchomieniu zielonej flagi duszek przemieści się po ekranie oraz wyda dźwięk. Czynność zostanie powtórzona określoną liczbę razy, np. 5.

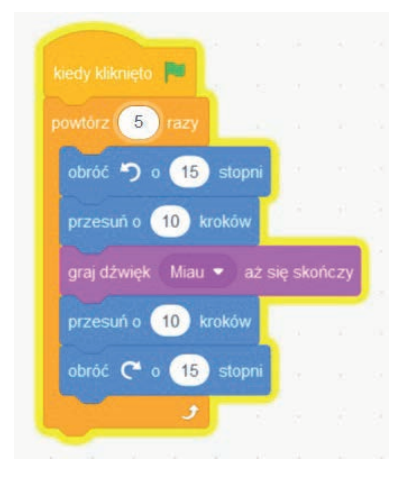

Jeżeli w powyższym programie dodamy do sceny tło, to można powiedzieć, że duszek będzie się poruszać po scenie.

#### Program 15. Dodanie do duszka "chmurki" z tekstem

Po uruchomieniu zielonej flagi duszek "powie coś" (pojawi się nad nim chmurka z tekstem, który wpiszemy w instrukcji).

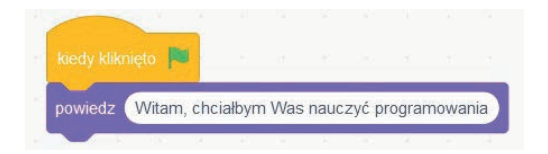

#### Program 16. Dodanie do duszka czasowej "chmurki" z tekstem

Po uruchomieniu zielonej flagi duszek coś będzie mówił (pojawi się nad nim chmurka z tekstem, który wpiszemy w instrukcji) przez określony czas, np. 5 sekund.

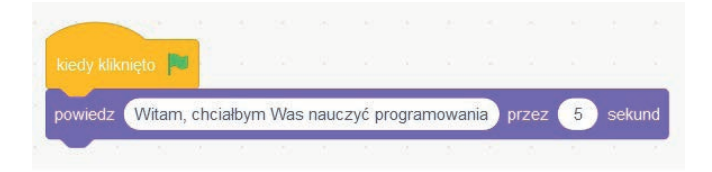

#### Program 17. Ruch duszka po ekranie z dźwiękiem oraz "chmurką" **tekstową z powitaniem**

Po uruchomieniu zielonej flagi duszek będzie coś mówił (pojawi się nad nim chmurka z tekstem, który wpiszemy w instrukcji) przez określony czas, np. 5 sekund, i wykona instrukcje poruszania się po ekranie i wydawania dźwięku.

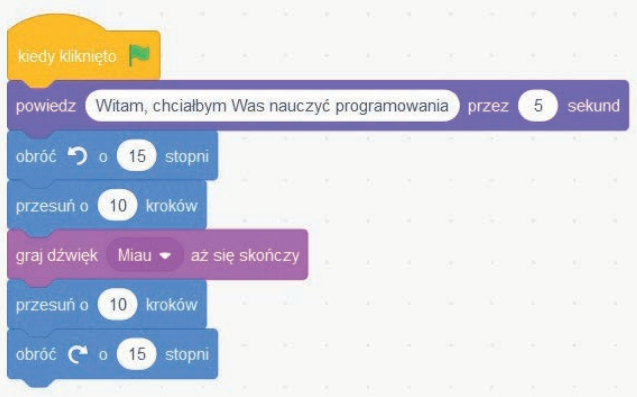

#### **Program 18. Zmiana koloru duszka**

Po uruchomieniu zielonej flagi duszek zmieni kolor na inny (ustawiona wartość np. 50).

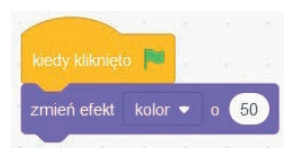

#### **Program 19. Ruch duszka po ekranie**

Po uruchomieniu zielonej flagi duszek po dojściu do brzegu sceny odbije się od niej.

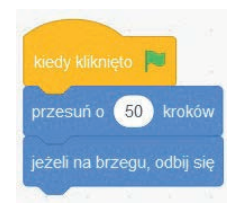

#### **Program 20. Wiele duszków na ekranie — każdy wykonujący inne zadanie**

Po kliknięciu na każdym duszku każdy z nich wykona inne zadanie. Dla poszczególnych duszków musi być napisany osobny skrypt (należy pamiętać, aby podczas pisania skryptu dla danego duszka duszek ten był aktywny).

#### **Widok duszków na scenie**

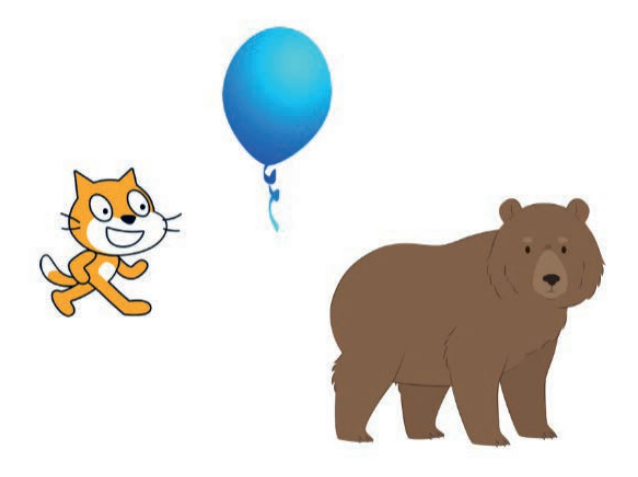

**Program dla duszka Scratch (kotek)**

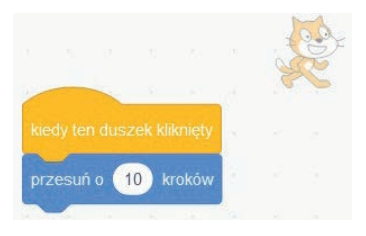

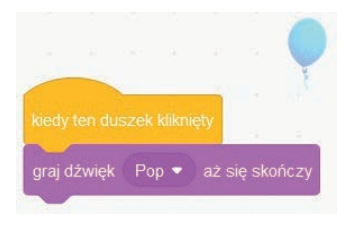

#### **Program dla duszka balon Program dla duszka niedźwiedź**

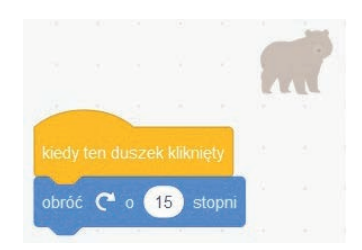

## PROGRAM PARTNERSKI - GRUPY HELION -

1. ZAREJESTRUJ SIĘ<br>2. PREZENTUJ KSIĄŻKI

Zmień swoją stronę WWW w działający bankomat!

Dowiedz się więcej i dołącz już dzisiaj! http://program-partnerski.helion.pl

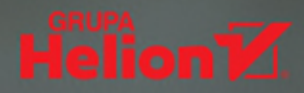

## **MŁODY PROGRAMISTA** Nauka programowania w **Scratchu**

#### Baw sie  $-$  i ucz się programowania!

Programowanie to dziś niezwykle ważna umiejętność. I wszystko wskazuje na to, że jego znaczenie będzie tylko rosło. Warto więc zawczasu pomyśleć o przyszłości swojego dziecka i pomóc mu rozpocząć przygodę z programowaniem. Tym bardziej że istnieje Scratch — jezyk kodowania, wokół którego skupia się liczna społeczność internetowa — pozwalający tworzyć własne interaktywne historie, gry i animacje i dzielić się nimi z ludźmi na całym świecie. A że Scratch powstał z myślą o młodych programistach, w wieku 8-16 lat, idealnie się sprawdza jako pierwszy język programowania przyszłego informatyka.

Na rynku jest dostepnych wiele opracowań poświeconych obsłudze Scratcha. Te książkę wyróżnia to, że zawiera niezbędne minimum tekstu, za to maksymalnie dużo grafik. Za ich pośrednictwem autor pokazuje podstawowe instrukcje jezyka i programų pomagające kreować rozmaite kształty. Młody czytelnik będzie w stanie każdy z tych programów przeanalizować, wprowadzić do Scratcha, wreszcie – sprawdzić jego działanie. Wszystko po to, by samodzielnie tworzyć ciekawe efekty graficzne, animacje i gry.

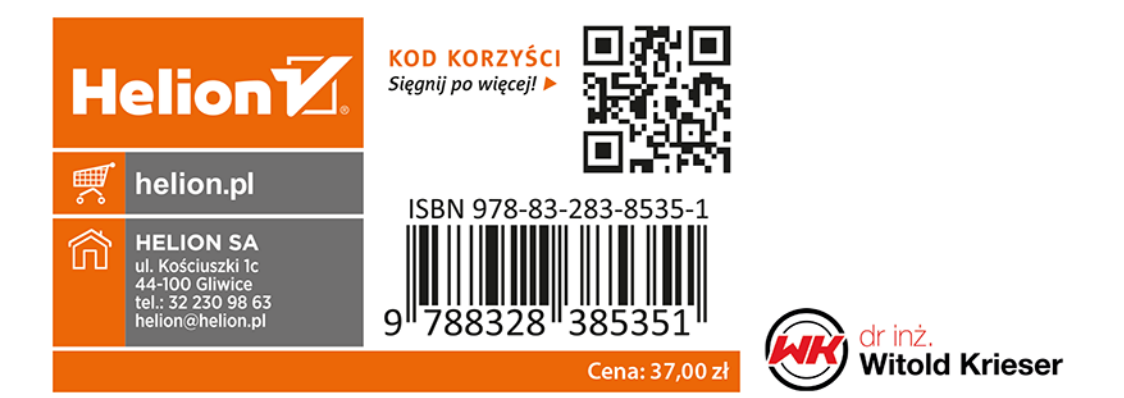